ArcGIS StreetMap Premium

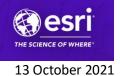

# ArcGIS StreetMap Premium Locator Update Quick-Start Guide for Desktop and Enterprise

### Prerequisites

Before using the ArcGIS StreetMap Premium Q3 2021 Locator Update, you must ensure that you have the correct versions of <u>ArcGIS Desktop</u> and/or <u>ArcGIS Enterprise</u> installed.

| StreetMap Premium Component | Software                          |
|-----------------------------|-----------------------------------|
| New locators for geocoding  | ArcGIS Enterprise 10.7.1 or later |
|                             | ArcGIS Pro 2.7.4 or later         |

See <u>System Requirements for ArcGIS StreetMap Premium</u> on the ArcGIS website.

**Note:** The locators in the Locator Update are built like the ones used for the ArcGIS Online World Geocoding Service. When using these new locators, it is always highly recommended that you run the most recent releases of ArcGIS Pro and/or ArcGIS Enterprise. These locators are released on a quarterly basis for all five StreetMap Premium regions (Asia Pacific, Europe, Latin America, Middle East and Africa, and North America).

To get started using the new locators in ArcGIS Pro or ArcGIS Enterprise, see <u>Use the new locators</u> on the ArcGIS website.

Check the <u>Release Notes</u> on the ArcGIS website that highlight some general information about the ArcGIS StreetMap Premium Q3 2021 Locator Update.

To check for any patches that may be related to this version of ArcGIS StreetMap Premium, see <u>Patches for ArcGIS StreetMap Premium</u> on the ArcGIS website.

For additional information on software that works with ArcGIS StreetMap Premium, see <u>System</u> <u>Requirements for ArcGIS StreetMap Premium</u> on the ArcGIS website.

## Setting up the ArcGIS StreetMap Premium Locator Update

The ArcGIS StreetMap Premium Q3 2021 Locator Update includes the following content:

- LocatorUpdate\_Q321\_Documentation.7z QuickStartGuide and Release Notes files
- AP\_Q321\_NewLocators.7z NewLocators folder for Asia Pacific region

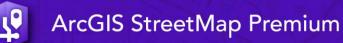

#### Q3 2021 Locator Update

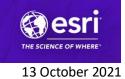

- EU\_Q321\_NewLocators.7z NewLocators folder for Europe region
- LA\_Q321\_NewLocators.7z NewLocators folder for Latin America region
- MA\_Q321\_NewLocators.7z NewLocators folder for Middle East and Africa region
- NA\_Q321\_NewLocators.7z NewLocators folder for North America region

Depending on your software, these steps are required before you start using ArcGIS StreetMap Premium:

Copying ArcGIS StreetMap Premium data to your hard drive
Provisioning the StreetMap Premium extension for Desktop
Registering the StreetMap Premium extension for Enterprise

### Step 1: Copying ArcGIS StreetMap Premium data to your hard drive

a. Create a new folder on your hard drive (for example, C:\StreetMap Premium). If you plan on working with several StreetMap Premium locator datasets, you should be more descriptive when naming the new folder. For example, you could use the geographic area or version number of the dataset as part of the folder name.

b. For the StreetMap Premium Locator Update documentation, download the file named **LocatorUpdate\_Q321\_Documentation.7z** from <u>My Esri</u> (or copy from the flash drive) to the new folder on your hard drive. Then, browse to the new folder using My Computer or Windows Explorer. If you do not already have 7-zip installed on your computer, you will need to install this free software from <u>https://www.7-zip.org</u>. Once 7-zip is installed on your computer, unzip **LocatorUpdate\_Q321\_Documentation.7z**. There will be two files: the QuickStartGuide and Release Notes PDFs.

c. To use the new locators for geocoding, first, download the file for your region named <**Region>\_Q321\_NewLocators.7z** from <u>My Esri</u> (or copy it from the flash drive) to the new folder on your hard drive. Then, browse to the new folder using My Computer or Windows Explorer. Unzip the file. There will be one \<Region>\_Q321\_NewLocators folder created containing all the locator files for your region. ArcGIS StreetMap Premium

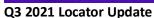

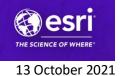

### Step 2: Provisioning the StreetMap Premium extension for Desktop

When you purchase ArcGIS StreetMap Premium, you are entitled to the ArcGIS Pro StreetMap Premium extension for your region (for example, Asia Pacific, Europe, Latin America, Middle East and Africa, or North America). The extensions are available through single use, concurrent use, and named user software licenses.

Using the new locators in ArcGIS Pro requires a StreetMap Premium extension. To check for the extension, navigate to Project > Licensing > Esri Extensions to view the list of extensions. Extensions that are grayed out are not available. Check with your organization's license administrator or Esri Customer Service if a StreetMap Premium extension is not available. See <u>StreetMap Premium</u> <u>licensing requirements</u> on the ArcGIS website for the new locator licensing requirements.

#### Step 3: Registering the StreetMap Premium extension for Enterprise

#### ArcGIS Enterprise version 10.7.1 or later (Windows and Linux)

Use of the new locators in a geocoding service requires ArcGIS Enterprise 10.7.1 or later. In addition, it is necessary to have both an ArcGIS Pro and an ArcGIS Enterprise StreetMap Premium extension. Install the ArcGIS Enterprise StreetMap Premium extension with your authorization file using the Software Authorization for ArcGIS Server Wizard prior to publishing a new locator as a geocoding service through ArcGIS Pro. Check with your organization's license administrator or Esri Customer Service if you do not have either the ArcGIS Pro StreetMap Premium extension or the ArcGIS Enterprise StreetMap Premium authorization file. See <u>StreetMap Premium licensing</u> requirements on the ArcGIS website for the new locator licensing requirements.

#### More information about the ArcGIS StreetMap Premium Locator Update

For information on using the new locators for geocoding, open the help.htm file for the standard ArcGIS StreetMap Premium release for your region, and go to the "Geocoding addresses > About the new address locators for geocoding" topic. This help file can also be found in the <u>help and quick-start guide downloads</u> on the ArcGIS website.